## **Check Running Encoder Processes**

Sometimes its handy to see what processes are running and using resources. Encoding processes use the most resources. Use this command to check the running encoding processes:

ps -A |grep encoding

This will give an output similar to the following:

 35949 ? 01:14:59 encodingProcess 35964 ? 01:08:02 encodingProcess (The PID numbers will differ)

If you stop the envivio-muse service and run ps -A |grep encoding. if you still see running services, kill them as they are stuck.

From: <http://cameraangle.co.uk/> - **WalkerWiki - wiki.alanwalker.uk**

Permanent link: **[http://cameraangle.co.uk/doku.php?id=wiki:check\\_running\\_encoder\\_processes](http://cameraangle.co.uk/doku.php?id=wiki:check_running_encoder_processes)**

Last update: **2023/03/09 22:35**

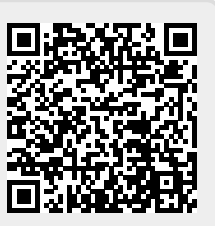